## IT and Facilities Combined Help Desk System

Both facilities and IT will now be using the existing helpdesk ticketing system.

## #1- Email

IT Requests- Send an email message to <a href="mailto:helpdesk@polson.k12.mt.us">helpdesk@polson.k12.mt.us</a>

## Facilities Requests-

- PHS- <a href="mailto:phs-facility-help@polson.k12.mt.us">phs-facility-help@polson.k12.mt.us</a>
- PMS- pms-facility-help@polson.k12.mt.us
- Linderman- <a href="mailto:lind-facility-help@polson.k12.mt.us">lind-facility-help@polson.k12.mt.us</a>
- Cherry Valley- <a href="mailto:cv-facility-help@polson.k12.mt.us">cv-facility-help@polson.k12.mt.us</a>
- District- dist-facility-help@polson.k12.mt.us

\*All of these addresses are in the email directory, start typing them into the "To:" field and they will pop up.

## #2- Helpdesk Portal

Using a web browser go to <a href="http://helpdesk.polson.k12.mt.us">http://helpdesk.polson.k12.mt.us</a> (there is also a link on the district homepage)

Select "New Support Ticket", and then submit the following form into the system.

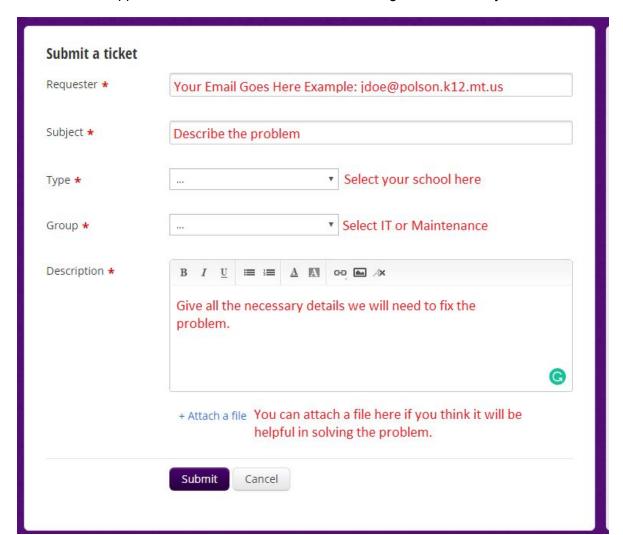